## GUÍA explicativa del procedimiento WEB (OPCIÓN: MODIFICACIÓN) 21/02/2024

Comunicación de la información a remitir, por cada estación de recarga, por parte de los operadores de puntos de recarga energética de vehículos eléctricos de acceso público (CPO) ubicados en la Comunitat Valenciana. Alta, modificación, cambio de titularidad y baja. Energía

Este procedimiento posibilita la COMUNICACIÓN, a la Dirección General competente en materia de Energía de la Generalitat Valenciana, de la información a remitir, por cada estación de recarga, por parte de los operadores de puntos de recarga energética de vehículos eléctricos de acceso público (CPO) que estén ubicados en el territorio de la Comunitat Valenciana, de acuerdo con lo previsto en la Orden TED/445/2023, de 28 de abril, por la que se regula la información a remitir por los prestadores de servicios de recarga energética al Ministerio para la Transición Ecológica y el Reto Demográfico, a las Comunidades Autónomas y a las Ciudades de Ceuta y Melilla.

Conforme a dicha Orden todos los operadores de puntos de recarga de acceso público (CPO) están obligados a realizar esa comunicación de información al inicio de la actividad de prestación de servicio de recarga y también a mantenerla debidamente actualizada, por lo que DEBEN COMUNICAR por cada estación de recarga de su titularidad:

A) El ALTA de cada nueva estación de recarga energética de vehículos eléctricos de acceso público (que dará lugar a la apertura de un expediente administrativo ESREAL).

B) La MODIFICACIÓN de esas estaciones de recarga, como pueden ser cambios de los tipos de conectores, cambios de los tipos de carga, alta y/o baja de puntos de recarga de la estación de recarga, la baja temporal de la estación de recarga, etc. (lo cual abrirá un expediente administrativo ESREMO).

C) El CAMBIO DE TITULARIDAD de dichas estaciones de recarga (que abrirá un expediente administrativo ESRECT).

D) La BAJA de una estación de recarga energética de vehículos eléctricos de acceso público (con la apertura de un expediente administrativo ESREBA).

\*IMPORTANTE: (DEFINICIONES). De acuerdo con el Real Decreto 184/2022, de 8 de marzo, por el que se regula la actividad de prestación de servicios de recarga energética de vehículos eléctricos, se entiende por:

- «Infraestructura de puntos de recarga de vehículos eléctricos DE ACCESO PÚBLICO»: infraestructura de puntos de recarga de vehículos eléctricos que se encuentre en vía pública o que, no encontrándose en vía pública, sea accesible por todos los usuarios de vehículos eléctricos, tales como parkings públicos y privados, estaciones de servicio o centros comerciales.

- Operador del punto de recarga (CPO): Operador, persona física o jurídica, titular de los derechos de explotación de las estaciones de recarga de vehículos eléctricos.

El operador del punto de recarga se constituye, con carácter general, como el consumidor de energía eléctrica, de conformidad con lo establecido en el artículo 6 de la Ley 24/2013, de 26 de diciembre, del Sector Eléctrico.

Alternativamente, el consumidor podrá ceder o transmitir, total o parcialmente, a los efectos de este real decreto, los derechos de explotación de la infraestructura de puntos de recarga de vehículos eléctricos a terceros, que asumirán los derechos y obligaciones del operador del punto de recarga de conformidad con lo establecido en este real decreto.

De acuerdo con el artículo 3.4 de la ya citada Orden TED/445/2023 y con el artículo 2 del REGLAMENTO (UE) 2023/1804, del Parlamento Europeo y del Consejo, de 13 de septiembre de 2023, relativo a la implantación de una infraestructura para los combustibles alternativos y por el que se deroga la Directiva 2014/94/UE, se entiende, entre otros, por:

- «ESTACIÓN de recarga»: conjunto de uno o varios puntos de recarga que comparten localización física.

- «PUNTO de recarga»: equipo físico de recarga y espacio de recarga asociado que puede contar con varios conectores, pero sólo permite la recarga de un vehículo a la vez.

Pasamos a describir a modo de guía explicativa, la forma de rellenar los campos para cada una de las acciones a realizar (ALTA, MODIFICACIÓN, CAMBIO DE TITULARIDAD, BAJA):

En este caso, comenzaremos por la opción MODIFICACIÓN:

1) El titular o su representante debidamente acreditado, entrará al trámite telemático:

https://previs.gva.es/cttattatr/asistente/iniciarTramite.html?tramite=RERVH\_GEN&version=1&idioma=es&idProcGuc=94927&idCatGuc=PR&idSubfaseGuc =SOLICITUD&entorno=PRE

NOTA: Cuando hablamos de TITULAR, nos referimos siempre al Operador de punto de recarga de acceso público (CPO), que es el obligado a comunicar a la Administración, en este procedimiento, los puntos de recarga de acceso público.

> ASISTENTE DE TRAMITACIÓN  $c \sqrt{a}$ 日 **ACCEDER ACCEDER CON CERTIFICADO** Más informació Pulse aguí para acceder al a

Le aparecerá la siguiente pantalla:

- 2) Accederá con el certificado electrónico de empresa titular o certificado de representación del titular, para poder realizar una nueva tramitación,
- 3) Pulsará sobre el botón de "Nueva tramitación" para comenzar una nueva tramitación,

# **TRAMITACIONES ACTUALES**

 $\overline{\boldsymbol{n}}$ 

En la siguiente tabla podrá recuperar sus tramitaciones pendientes. Debe pulsar sobre Continúa tramitación para recuperar tramitación pendiente que elija. Si, por el contrario, desea iniciar una nueva tramitación, debe pulsar en Nueva tramitación

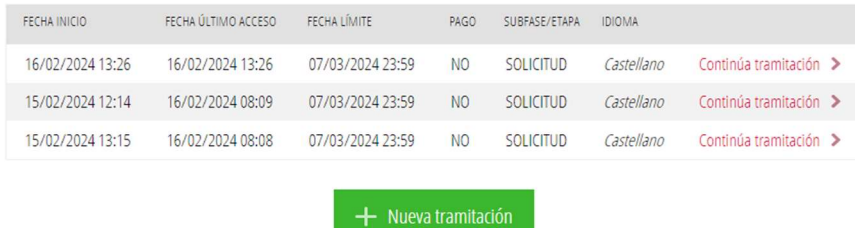

4) Le aparecerá la pantalla del "Asistente de tramitación" para poder iniciar la tramitación, pulsará el botón de "Comenzar".

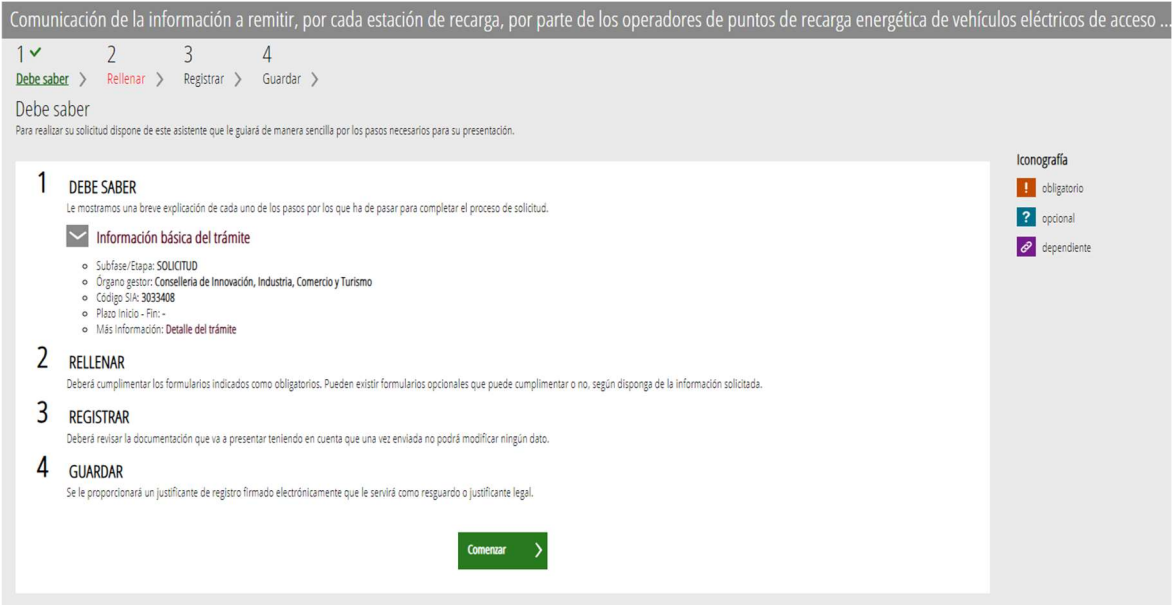

5) Aparecerá la siguiente pantalla para que pueda cumplimentar los DATOS GENERALES del titular,

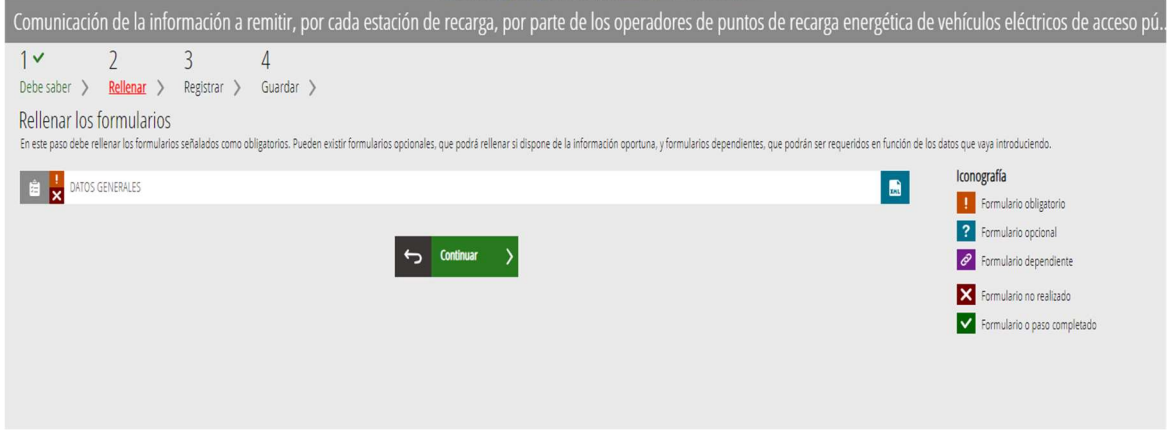

Pulsaremos sobre "DATOS GENERALES" para cumplimentarlos.

6) Se desplegará la pantalla de DATOS GENERALES y se deberán cumplimentar los datos.

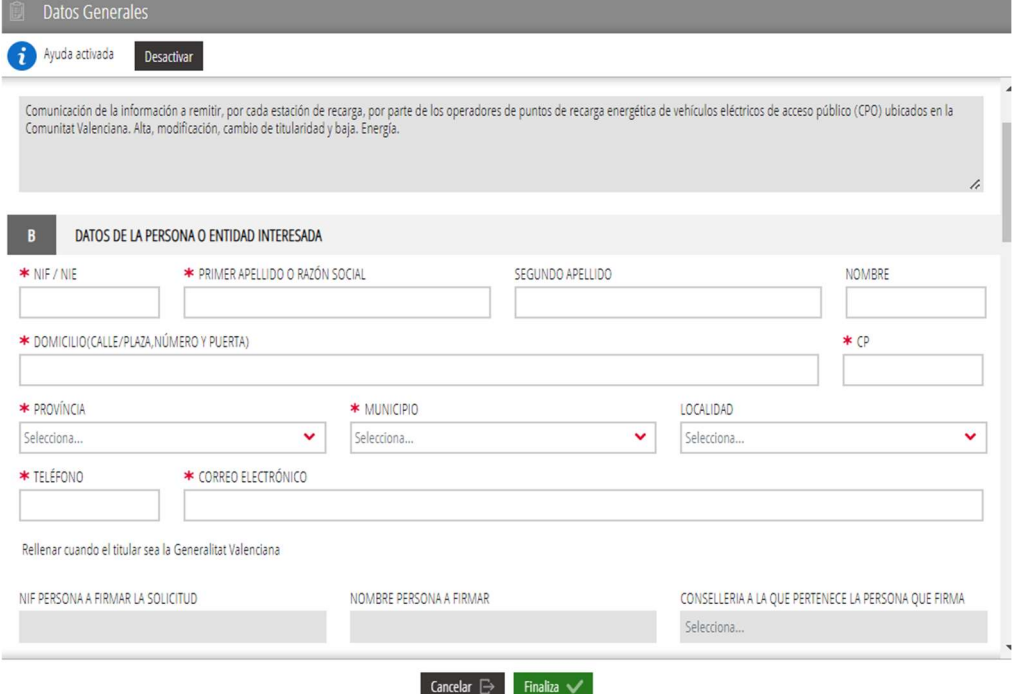

- El apartado B "DATOS DE LA PERSONA O ENTIDAD INTERESADA" se refiere a los datos del Operador de punto de recarga de acceso público (CPO)

Se trata de datos generales del CPO, como son: el NIF, Razón social de la empresa, domicilio, CP, provincia, municipio, localidad, teléfono y correo electrónico.

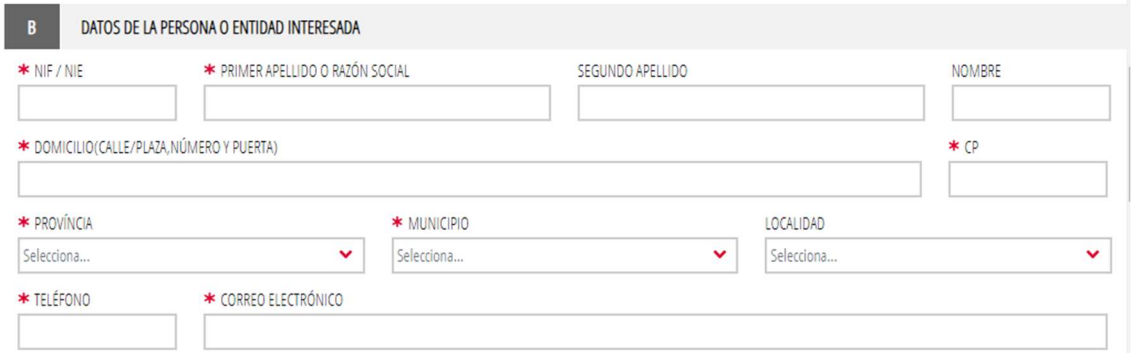

- El apartado C "DATOS DE LA PERSONA REPRESENTANTE", se refiere a los datos del representante, en caso de que sea éste el que vaya a realizar la tramitación, con la representación del titular debidamente acreditada.

Se trata de datos como son: nombre y apellidos, o bien la razón social si se trata de empresa, NIF del representante y teléfono de contacto.

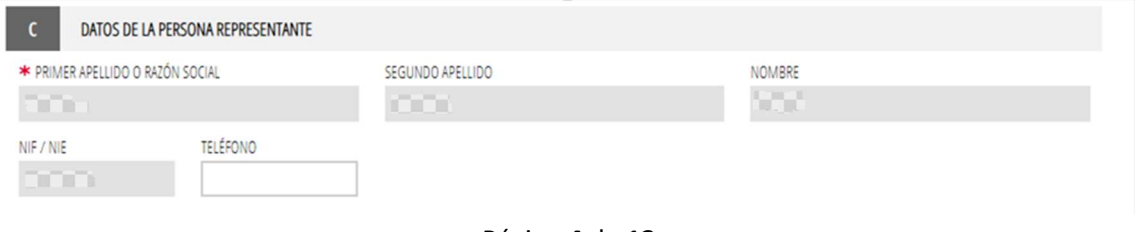

- El apartado D "NOTIFICACIONES", se refiere a los datos a efectos de notificaciones: domicilio, CP, provincia, municipio, localidad, teléfono, fax y correo electrónico.

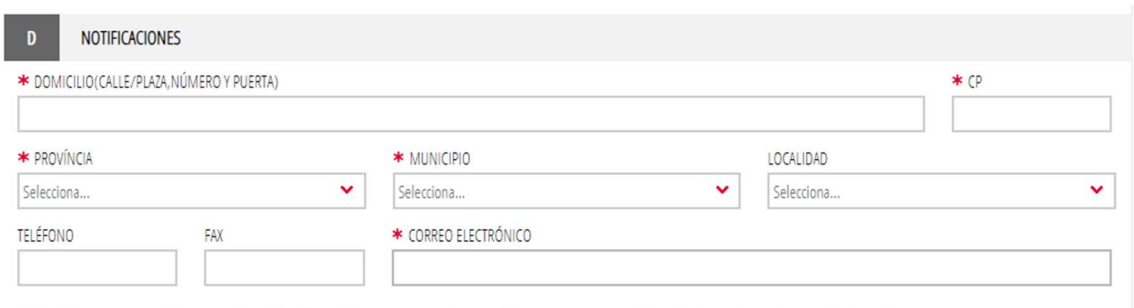

Si el solicitante es persona física, ¿acepta la notificación exclusivamente por medios electrónicos, caso que no sea obligatoria de acuerdo con la normativa vigente?

- El apartado E "IDIOMA DE NOTIFICACIÓN" se seleccionará el idioma en que se quiere realizar la tramitación, bien castellano o valenciano.

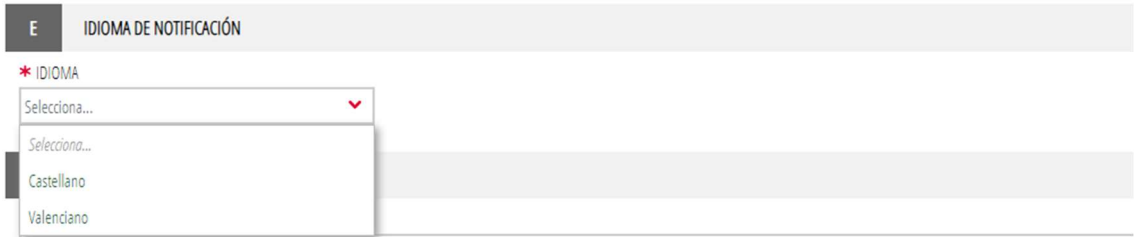

- En el apartado F "TIPOS DE PETICIÓN" se seleccionará el tipo de trámite que se quiera realizar. Existen 4 opciones posibles (ALTA, MODIFICACIÓN, CAMBIO DE TITULARIDAD Y BAJA), que hemos descrito al inicio de esta guía.

Se seleccionará la opción de "MODIFICACIÓN" para modificar las características de la estación de recarga energética de vehículos eléctricos de acceso público (como pueden ser cambios de los tipos de conectores, cambios de los tipos de carga, alta y/o baja de puntos de recarga, etc.), que previamente se haya dado de alta en una tramitación anterior.

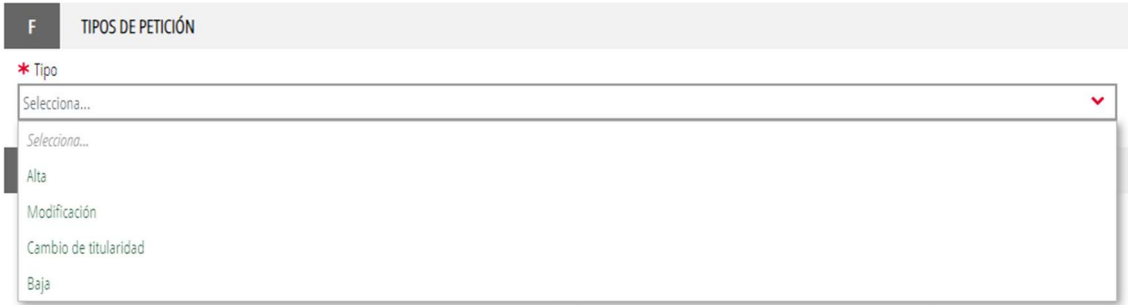

- En el apartado G "DATOS DE LA ACTIVIDAD O INSTALACIÓN", se introducirán los datos de la ubicación de la estación de recarga concreta donde estarán situados los puntos de recarga energética de vehículos eléctricos de acceso público, que queramos modificar. La aplicación pregunta inicialmente si el establecimiento donde se ubica la estación de recarga a modificar está dado de alta como establecimiento industrial o no. Se seleccionará una de las 2 opciones.

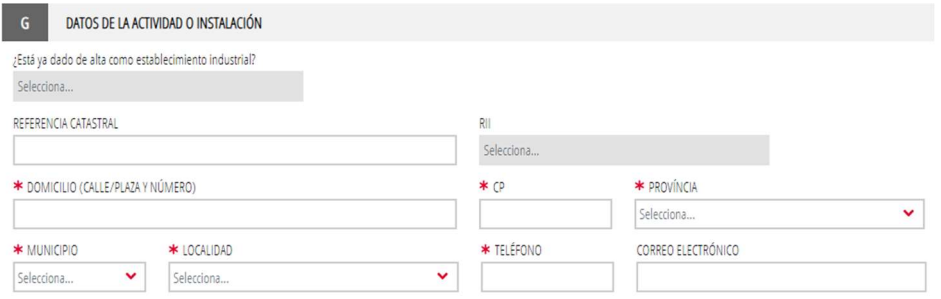

En este apartado se introducirán los datos de la referencia catastral donde está situada la estación de recarga, el domicilio (calle/plaza y número), CP, provincia, municipio, localidad, teléfono y correo electrónico.

- En el apartado H "DECLARACIÓN RESPONSABLE":

De acuerdo con lo dispuesto en el artículo 69 de la ley 39/2015, de 1 de octubre de 2015 del Procedimiento Administrativo Común de las Administraciones Públicas, la persona que suscribe DECLARA, bajo su responsabilidad que el documento suscrito cumple con los requisitos establecido en la normativa vigente, que dispone de la documentación que así lo acredita y que la pondrá a disposición de la Administración de la Generalitat cuando le sea requerida. La inexactitud, falsedad u omisión, de carácter esencial, de cualquier dato o información que se incorpore a la presente declaración responsable, o la no presentación ante la Administración de la Generalitat de la declaración responsable, la documentación que sea en su caso, requerida para acreditar el cumplimiento de lo declarado, determinará la imposibilidad de continuar con el ejercicio del derecho o actividad afectada desde el momento en que se tenga constancia de tales hechos, sin perjuicio de las responsabilidades penales, civiles o administrativas a que hubiera lugar.

#### - En el apartado I "PROTECCIÓN DE DATOS" se informa sobre el tratamiento de los datos de carácter personal proporcionados por el titular:

## PROTECCIÓN DE DATOS

De conformidad con la normativa europea y española en materia de protección de datos de carácter personal, los datos que nos proporcione serán tratados por esta Conselleria, en calidad de responsable y en el ejercicio de las competencias que tiene atribuidas, con la finalidad de gestionar el objeto de la instancia que ha presentado.

Podrá ejercer los derechos de acceso, rectificación, supresión y portabilidad de sus datos personales, limitación y oposición de tratamiento presentando escrito en el registro de entrada de esta Conselleria. Asímismo, podrá reclamar, en su caso, ante la autoridad de control en materia de protección de datos, especialmente cuando no haya obtenido respuesta o la respuesta no haya sido satisfactoria en el ejerciciode sus derechos.

Más información sobre el tratamiento de los datos en: http://www.cindi.gva.es/es/proteccion-datos

Se le informa que de acuerdo con lo establecido en la Disposición adicional octava de la Ley Orgánica 3/2018, de 5 de diciembre, y en el artículo 4 de la Ley 40/2015, de 1 de octubre, de Régimen Jurídico del Sector Público, el órgano gestor podrá verificar aquellos datos manifestados su solicitud. Igualmente, de acuerdo con la normativa de transparencia y acceso a la información pública y buen gobierno, los datos que no sean de carácter personal incluidos en su solicitud podrán visualizarse en la consulta pública de datos de los Registros de Instalaciones Industriales de la Comunitat Valenciana.

He leído la información sobre protección de datos, dado que comporta el tratamiento de datos de carácter personal y declaro haber informado a los terceros, cuyos datos de carácter personal se incluyan en el presente documento, de la comunicación y tratamiento de los datos por parte de esta Conselleria, así como de haber obtenido de ellos el correspondiente consentimiento para ello.

7) Cuando se hayan cumplimentado los datos, se seleccionará la opción "Finaliza" que aparece al final de la página.

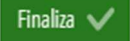

8) En la siguiente pantalla, aparecerá el formulario pendiente de ser firmado por el titular o su representante acreditado.

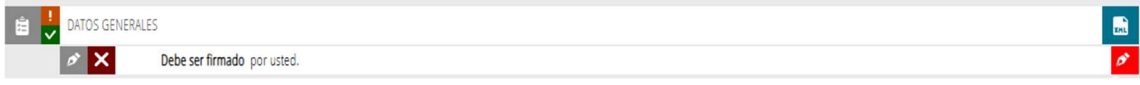

Para ello se pulsará sobre el icono de la pluma **para firmar el formulario de "DATOS** GENERALES", y aparecerá el siguiente mensaje:

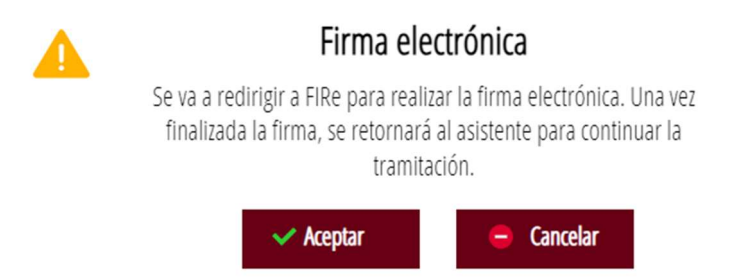

9) Se pulsará sobre aceptar y se seleccionará el sistema con el que se firme:

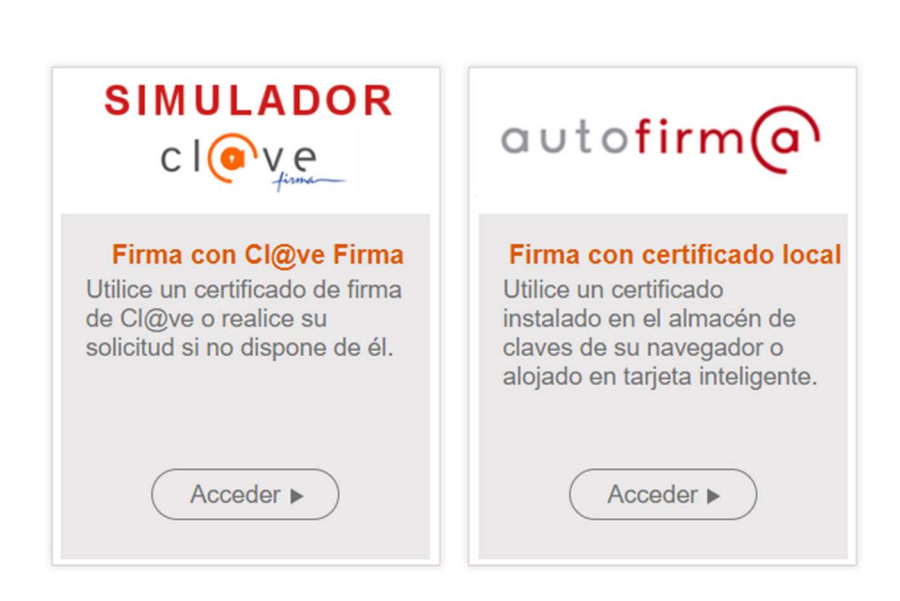

Seleccione el sistema de firma

10) Y se firmará el documento. Una vez firmado aparecerá el siguiente mensaje

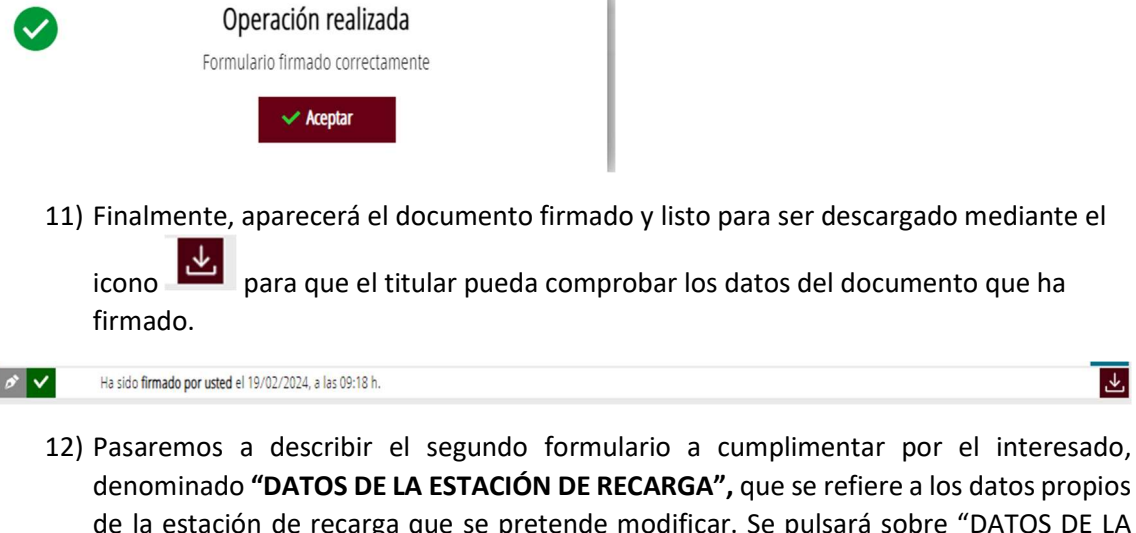

denominado "DATOS DE LA ESTACIÓN DE RECARGA", que se refiere a los datos propios de la estación de recarga que se pretende modificar. Se pulsará sobre "DATOS DE LA ESTACIÓN DE RECARGA"

区

**B** 

DATOS DE LA ESTACIÓN DE RECARGA

Y aparecerá el siguiente formulario "DATOS DE LA ESTACIÓN DE RECARGA", que se debe cumplimentar:

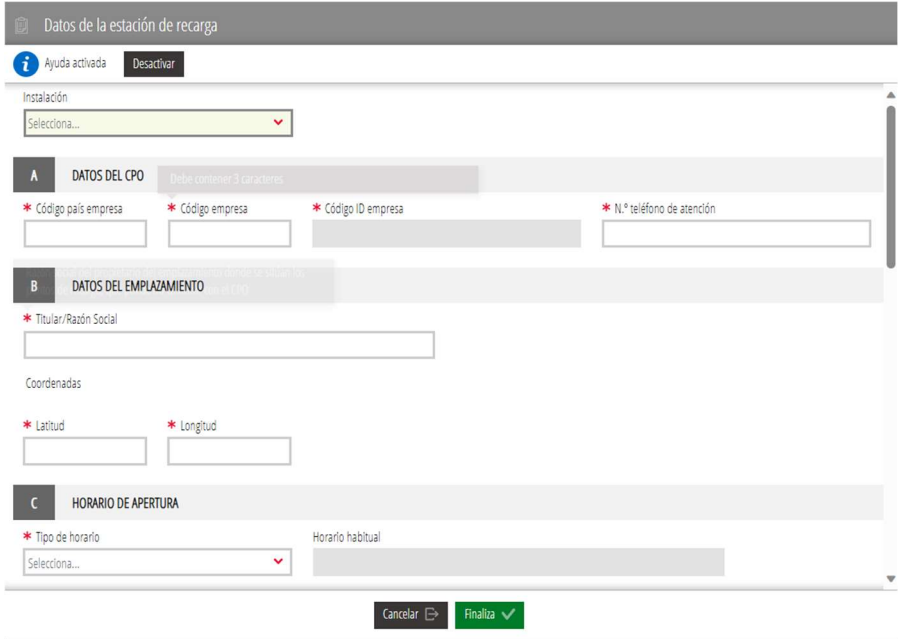

- Aparecerá el campo "Instalación", donde se seleccionará la estación de recarga que se pretende modificar. Ej: 46/RVE/17 – CALLE FOGAINERS, 1 – POL. IND. VARA DE QUART.

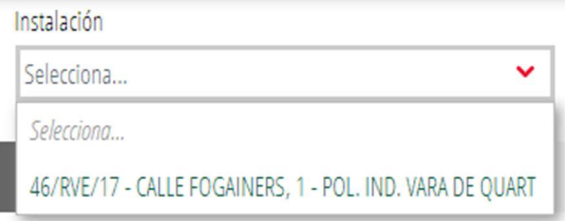

- Una vez seleccionada la estación de recarga, aparecerán todos los datos de dicha estación para modificar aquellas características de la estación de recarga (como pueden ser cambios de los tipos de conectores, cambios de los tipos de carga, alta y/o baja de puntos de recarga, etc.). Se podrá modificar cualquiera de las características entrando a cada campo concreto del formulario.

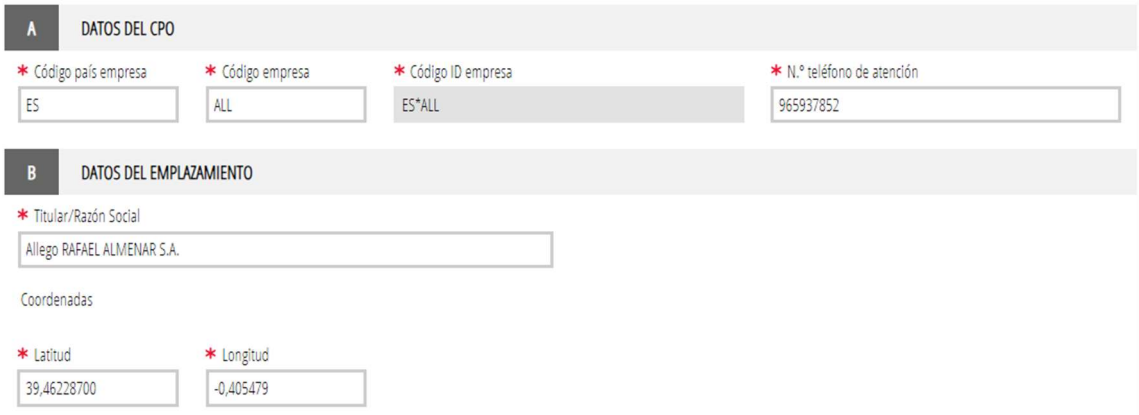

13) Cuando se hayan modificado todos los datos se seleccionará la opción "Finaliza" que aparece al final de la página.

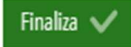

14) En la siguiente pantalla, aparecerá el formulario pendiente de ser firmado por el titular o su representante acreditado.

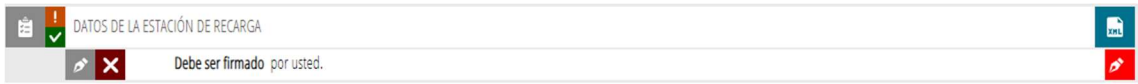

Para ello se pulsará sobre el icono de la pluma **para firmar el formulario de "DATOS DE LA** ESTACIÓN DE RECARGA".

Para firmar este formulario, se seguirán las instrucciones indicadas en los pasos 8 a 11.

15) Pasaremos a describir el tercer formulario a cumplimentar por el interesado, denominado "PUNTOS DE RECARGA Y CONECTORES", que se refiere a los datos propios del punto o puntos de recarga y de sus conectores asociados a la estación de recarga que se pretende modificar. Se pulsará sobre "PUNTOS DE RECARGA Y CONECTORES"

PUNTOS DE RECARGA Y CONECTORES

 $\blacksquare$ 

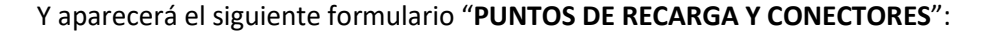

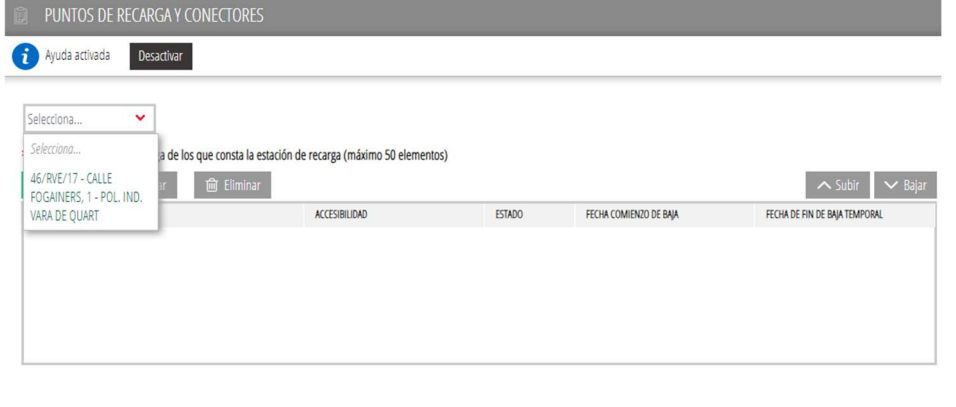

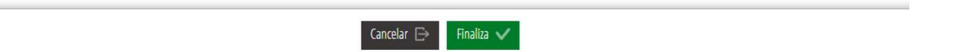

En este formulario se seleccionará la estación de recarga que se quiere modificar y se podrán modificar aquellos puntos de recarga de los que consta la estación de recarga que se está modificando. También se podrán añadir nuevos puntos de recarga para esa estación (hasta un máximo de 50 puntos)

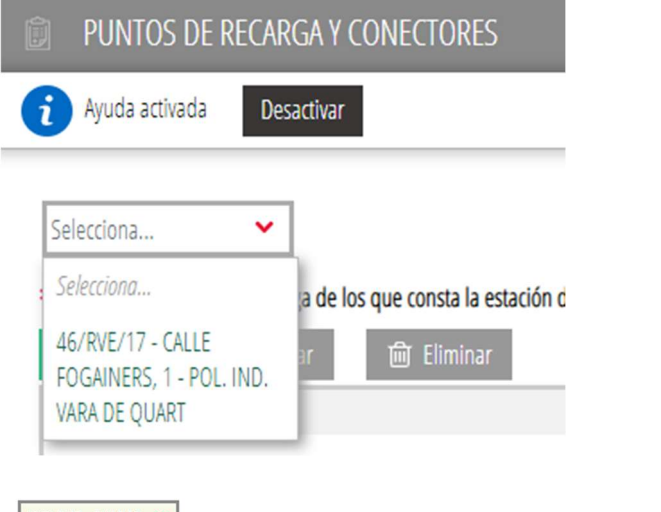

#### $46/RVE/17 - CALLE FOK$

\* Indique los puntos de recarga de los que consta la estación de recarga (máximo 50 elementos)

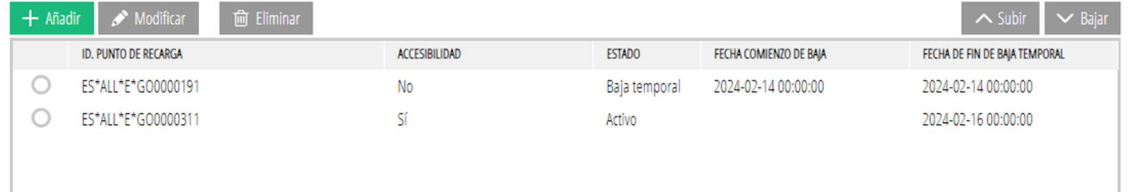

Se seleccionará uno de los puntos de recarga que se quiera modificar y se pulsará sobre el

botón Modificar y aparecerá la siguiente pantalla:

Indique los puntos de recarga de los que consta la estación de recarga MODIFICAR

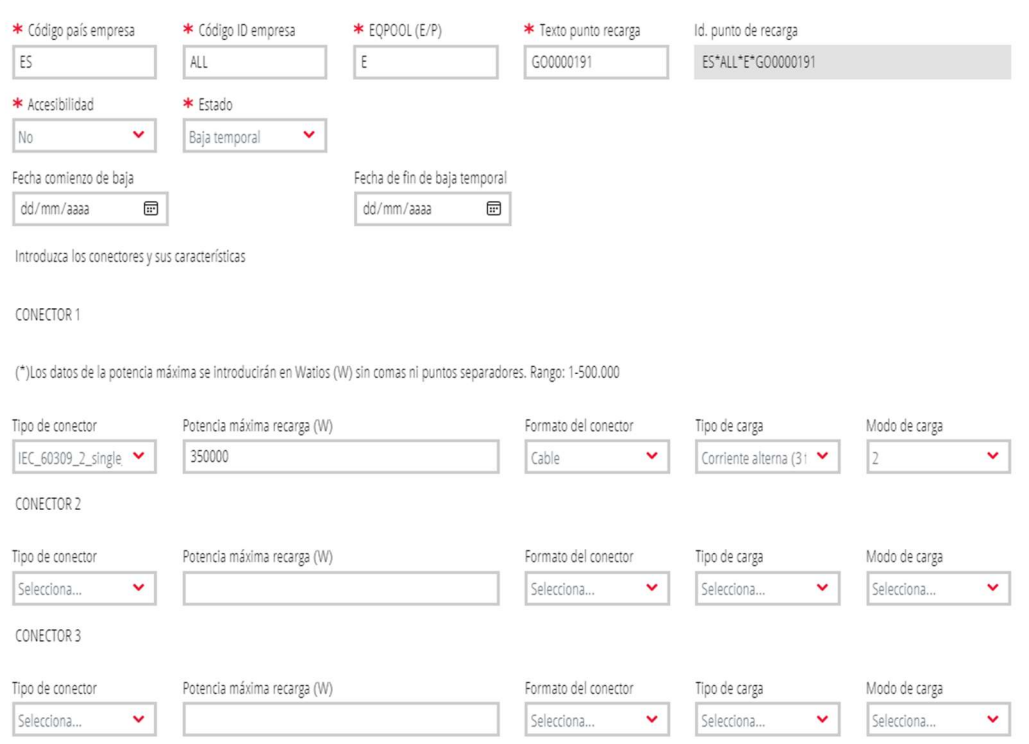

También se podrán añadir nuevos conectores a ese punto de recarga, hasta un máximo de 5.

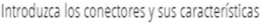

CONFCTOR 1

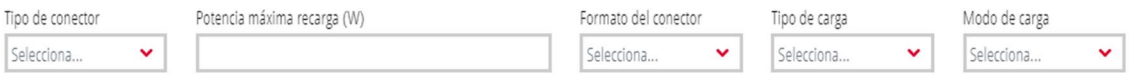

Cuanto se haya terminado de realizar las modificaciones de puntos de recarga y de sus conectores, se pulsará sobre el botón "GUARDA"

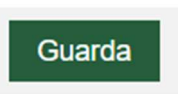

Y volveremos a la pantalla "PUNTOS DE RECARGA Y CONECTORES". Si se quieren añadir más puntos de recarga, se pulsará el botón añadir y se añadirá un nuevo punto de recarga.

Una vez se tengan modificados todos los puntos de recarga de que dispone la estación de recarga, se pulsará sobre el botón "Finaliza"

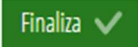

16) Aparecerá el formulario pendiente de ser firmado por el titular o su representante acreditado.

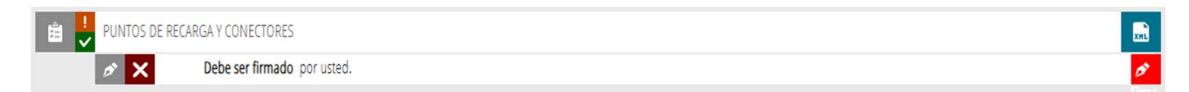

Para ello se pulsará sobre el icono de la pluma **Pulpara firmar el formulario de "PUNTOS DE** RECARGA Y CONECTORES". Para firmar este formulario, se seguirán las instrucciones indicadas en los pasos 8 a 11.

Una vez firmados todos los formularios (DATOS GENERALES, DATOS DE LA ESTACIÓN DE RECARGA y PUNTOS DE RECARGA Y CONECTORES), se debe pulsar el botón "Continuar" para registrar la comunicación de la modificación de la estación de recarga.

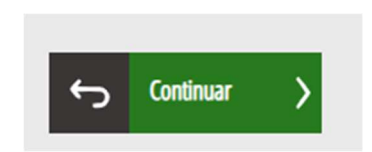

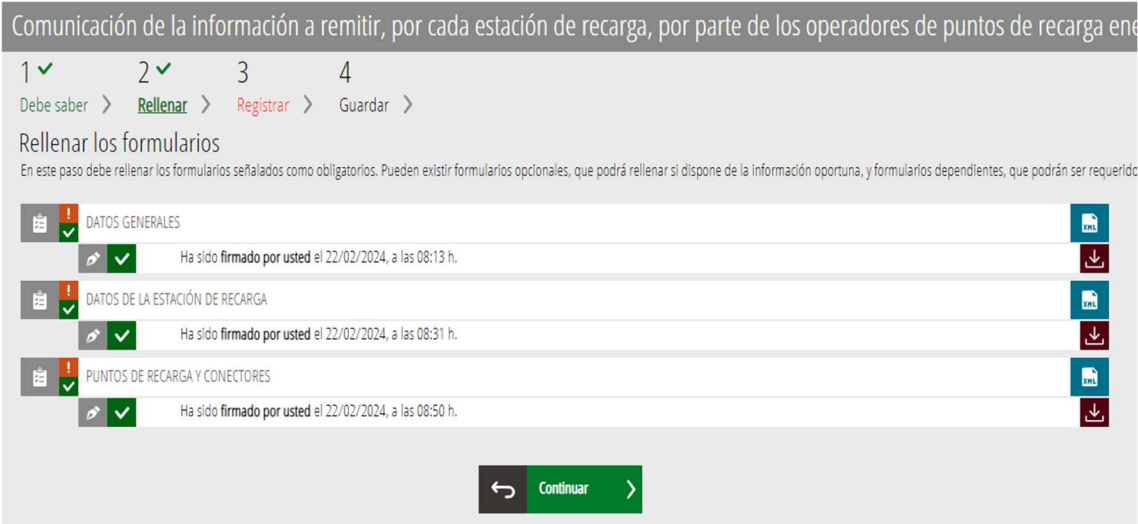

# 17) Para continuar se pulsará sobre el botón "Registra"

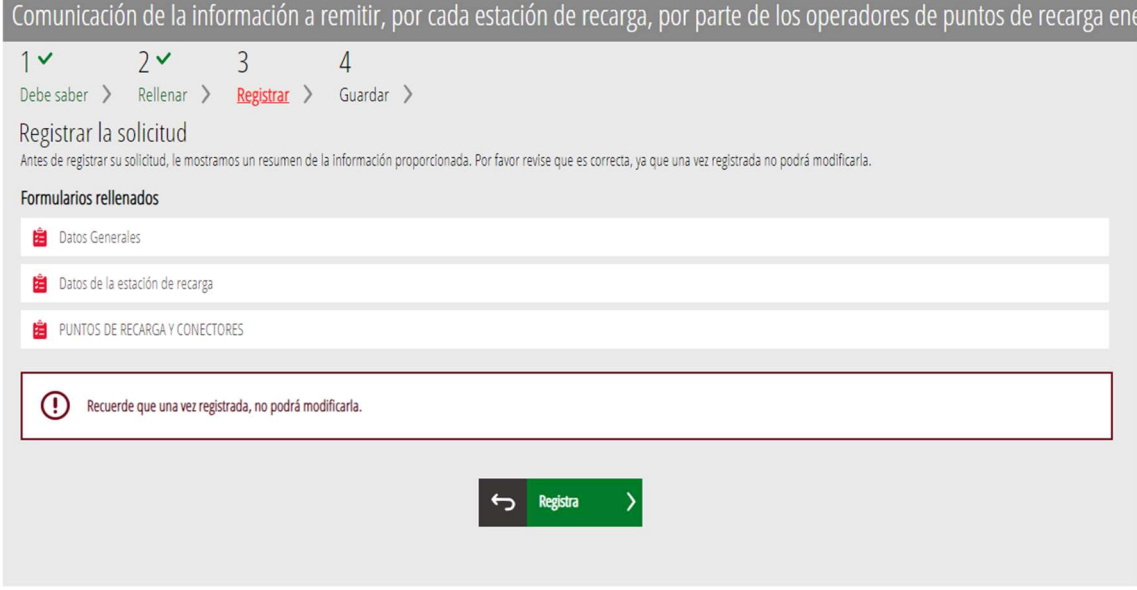

Una vez registrada la solicitud aparecerán 4 documentos (el justificante del registro de entrada, y los tres formularios cumplimentados y firmados).

Y se podrán descargar, para poder guardarlos, a través del icono

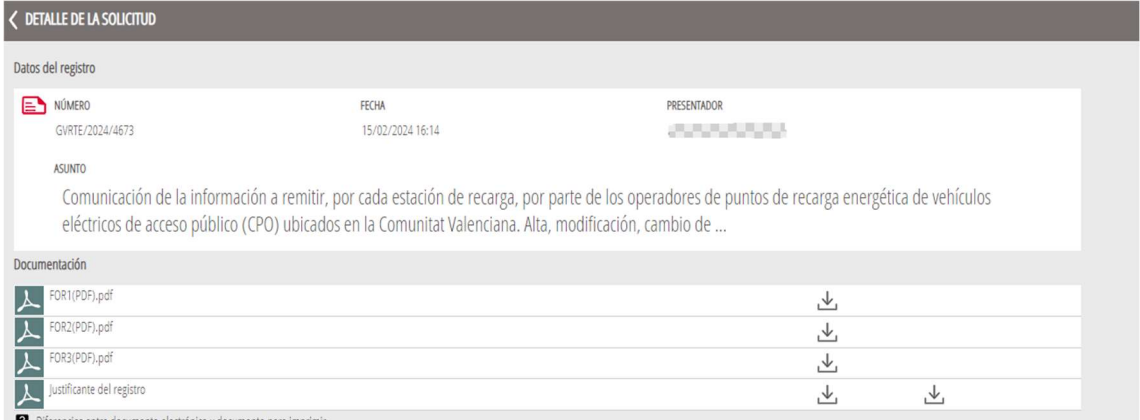

18) Para cualquier problema informático de la aplicación, surgido durante la tramitación, deberán dirigirse al apartado "Dudas técnicas" (Formulario sede electrónica), en el apartado de la izquierda de la pantalla.

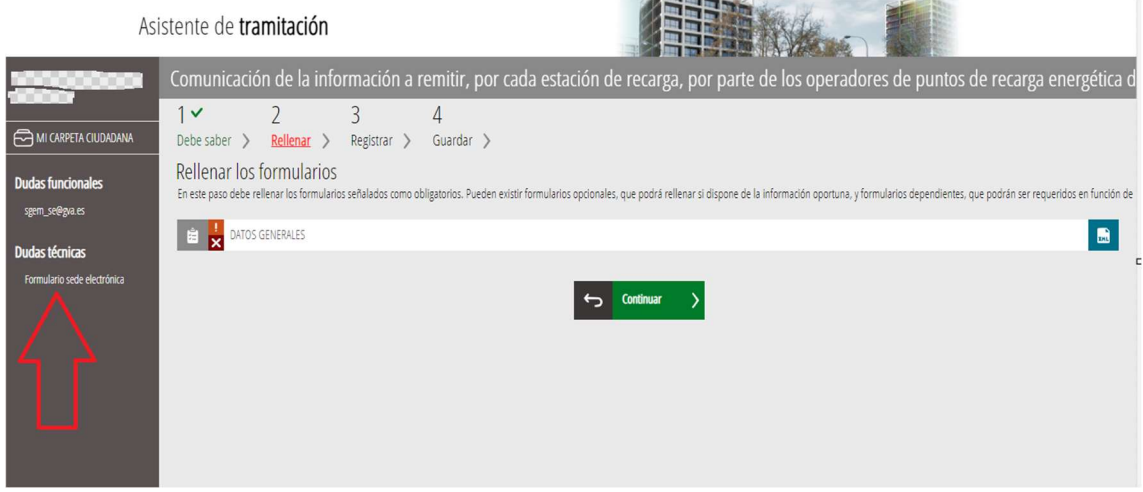

Para cualquier duda o consulta respecto al procedimiento, deberán dirigirse al apartado "Dudas funcionales" a través del correo electrónico: sgem\_se@gva.es

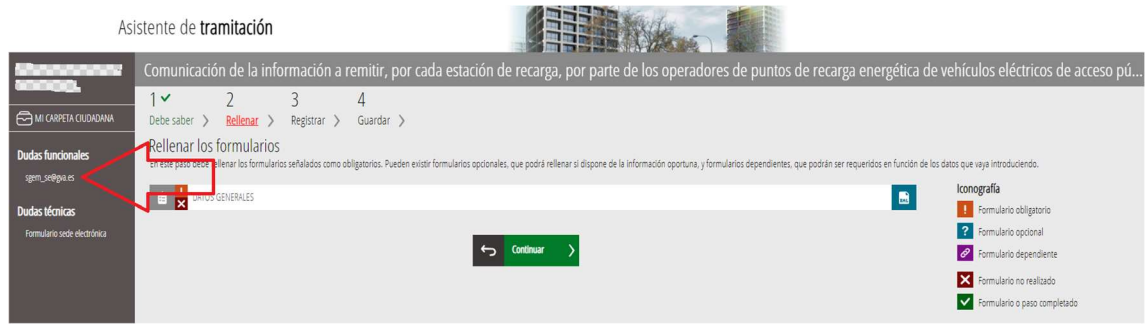